# <span id="page-0-0"></span>Assignment Five: Stereo-Vision with Phase Shifting Structure Light

#### David Gu

Computer Science Department Stony Brook University

gu@cs.stonybrook.edu

August 5, 2022

4 0 8

#### <span id="page-1-0"></span>Stereo-vision with Structured Light

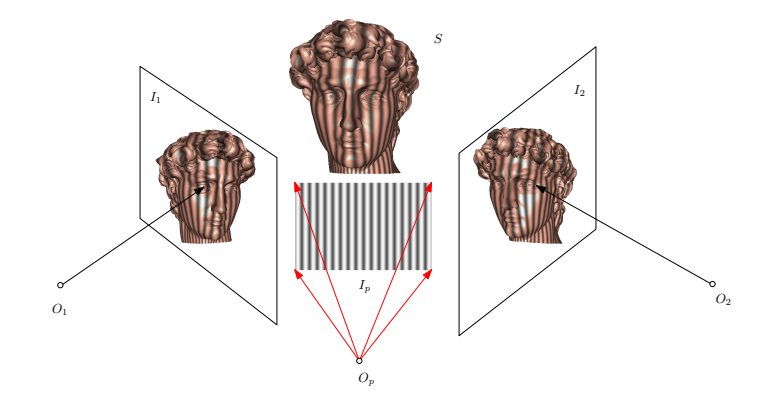

Figure: The fringe pattern for the digital projector or the LCD display. The left and right camera optical centers and image planes are  $(O_1, I_1)$  and  $(O_2, I_2)$ respectively. The projector optical center and image plane are  $(O_p, I_p)$ .

# Fringe Images

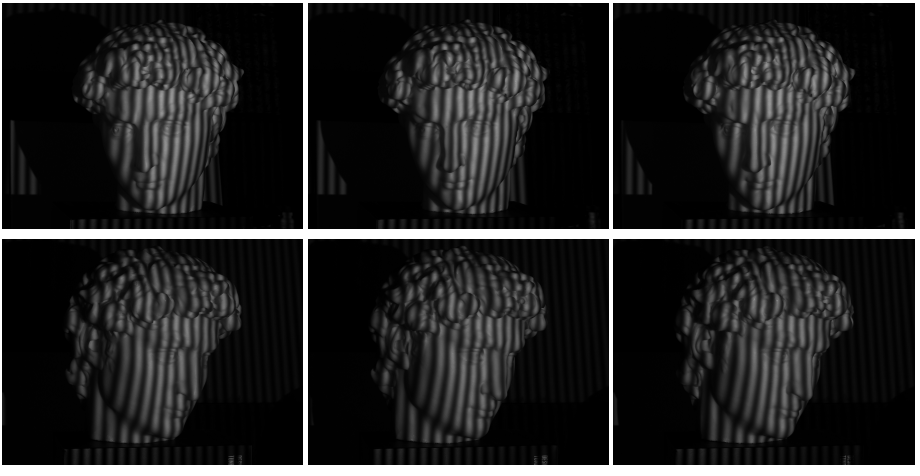

(a).  $I_1(x, y)$  (b).  $I_2(x, y)$  (c).  $I_3(x, y)$ 

Figure: Fringe images: the top row shows the images captured by the left camera, the bottom row show shows those by the right came[ra.](#page-1-0)

<span id="page-2-0"></span>David Gu (Stony Brook University) [Computational Conformal Geometry](#page-0-0) August 5, 2022 3/22

The image intensity is formulated as

$$
I_1(x, y) = I'(x, y) + I''(x, y) \cos(\Phi(x, y) - 2\pi/3)
$$
  
\n
$$
I_2(x, y) = I'(x, y) + I''(x, y) \cos(\Phi(x, y))
$$
  
\n
$$
I_3(x, y) = I'(x, y) + I''(x, y) \cos(\Phi(x, y) + 2\pi/3)
$$
\n(1)

4 0 8

 $\Omega$ 

where  $I'(x, y)$  is the ambient,  $I''(x, y)$  the intensity modulation,  $\Phi(x, y)$ the absolute phase.

The ambient, the modulation and the relative phase can be obtained by

$$
l'(x, y) = \frac{1}{3} [I_1(x, y) + I_2(x, y) + I_3(x, y)]
$$
  
\n
$$
l''(x, y) = \frac{1}{3} \sqrt{3(I_1 - I_3)^2 + (2I_2 - I_1 - I_3)^2}
$$
  
\n
$$
\varphi(x, y) = \tan^{-1} \frac{\sqrt{3}(I_1 - I_3)}{2I_2 - I_1 - I_3}
$$
\n(2)

4 D F

where the relative phase  $\varphi(x, y)$  is from  $-\pi$  to  $\pi$ ,

$$
\varphi(x,y)=\Phi(x,y) \mod 2\pi.
$$

### Image Decomposition

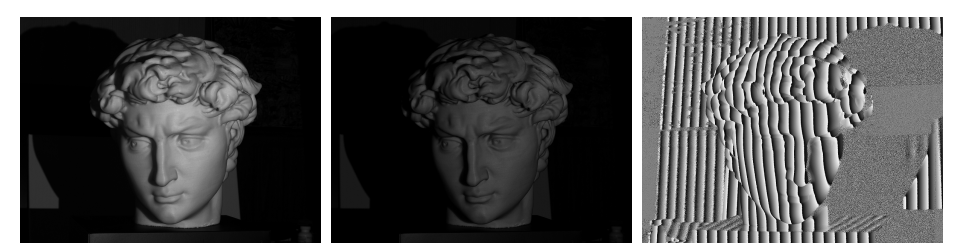

ambient I ′ modulation  $I''(x, y)$ wrapped phase  $\varphi(x, y)$ 

€⊡

Figure: The ambient, modulation and wrapped phase computed from the fringe images in Fig. [2.](#page-2-0)

#### Problem (Phase Unwrapping)

Given an image  $I$  of m rows and n columns, each pixel position is represented as a pair of indices  $(i, j)$ , where  $1 \le i \le m$ ,  $1 \le j \le n$ . We use  $p \in [1, m] \times [1, n]$  to represent a point in the image plane. The wrapped phase at the pixel p is denoted as  $\varphi_p$ , the wrap uncount at p as  $k_p$ , the unwrapped phase  $\Phi_{p}$ , then

$$
\Phi_p = \varphi_p + 2\pi k_p, \quad \forall p \in \mathcal{I}.\tag{3}
$$

4 **ED** 

The wrap count function  $k: \mathcal{I} \to \mathbb{Z}$  is the unkown function.

#### Phase Unwrapping - Multiple Wavelength Method

One can use multiple projection fringe pattern with different wavelengths to recover the absolute phase. The wavelength  $\lambda_i$ 's satisfy the relation

$$
\lambda_i=2\lambda_{i+1}, \quad i=0,1,2,\ldots,n.
$$

 $\lambda_0$  is big enough to cover the whole scanning range, so the relative phase  $\varphi_0$  equals the absolute phase  $\Phi_0$ ,  $\Phi_0 \leftarrow \varphi_0$ . By the relation

$$
\Phi_i(p)\lambda_i = \Phi_{i+1}(p)\lambda_{i+1} \implies 2\Phi_i = \Phi_{i+1}
$$

We obtain

$$
\Phi_{i+1} - \varphi_{i+1} = 2\Phi_i - \varphi_{i+1} \implies k_{i+1} = \text{round}\left(\frac{\Phi_i}{\pi} - \frac{\varphi_{i+1}}{2\pi}\right)
$$

and

$$
\Phi_{i+1}=2\pi k_{i+1}+\varphi_{i+1}
$$

#### Multiple Wavelength

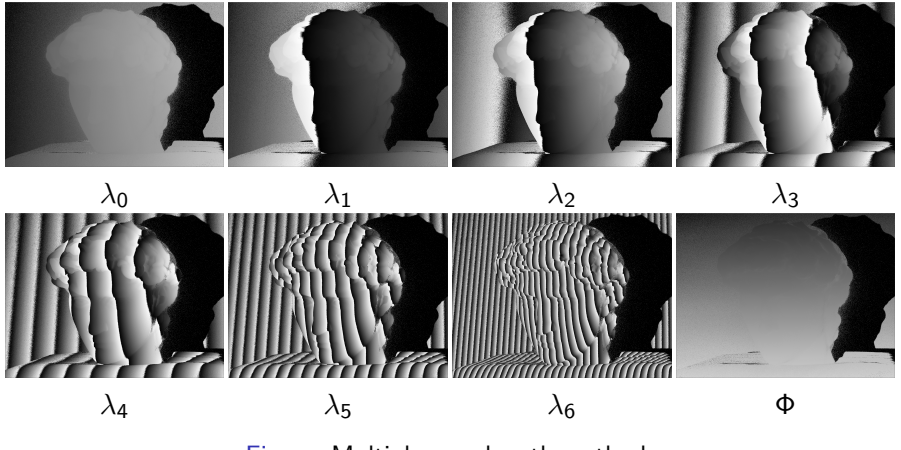

Figure: Multiple wavelength method.

4日下

Þ

∍

### Stereo-Matching

- The projector pixel coordinates are encoded by horizontal and vertical phases  $(\Phi_x, \Phi_y)$
- **Each pixel**  $p \in \mathcal{L}$  **on the left image is lit by a projector pixel, encoded** by the horizontal and vertical unwrapped phase  $\Phi_{x}(p)$  and  $\Phi_{y}(p)$ ;
- Each pixel  $q \in \mathcal{R}$  on the right image is lit by a projector pixel, encoded by the horizontal and vertical unwrapped phase  $\Phi_{x}(q)$  and  $\Phi_{\rm v}(q)$ ;
- Match each pixel on the left image  $p \in \mathcal{L}$  to the best pixel  $q \in \mathcal{R}$ .

$$
\mathsf{argmin}_{q \in \mathcal{R}} \|\Phi_\mathsf{x}(p) - \Phi_\mathsf{x}(q)\|^2 + \|\Phi_\mathsf{x}(q) - \Phi_\mathsf{x}(q)\|^2
$$

• In order to speed up the stereo-matching, the image pixels are mapped to the projector pixels, namely each projector pixel is associated with a cluster pixels on the left image and another cluster of pixels on the right image.

**∢ ロ ▶ - ∢ 何 ▶ - ∢** 

#### Stereo-Matching

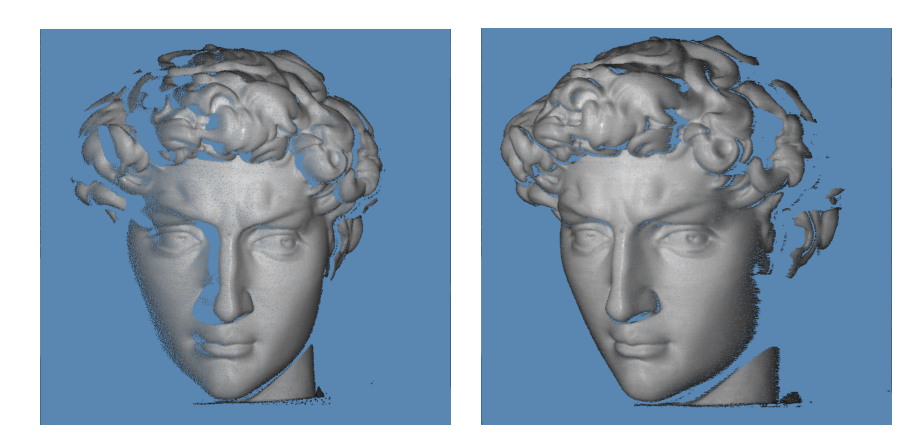

#### Figure: Reconstructed Point cloud.

4日下

Þ

#### Instruction

4日下

 $\rightarrow$ 

Э×

 $\mathcal{A}$  .

 $298$ 

In the 3rdparty directory:

- <sup>1</sup> 'MeshLib', a mesh library based on halfedge data structure.
- <sup>2</sup> 'eigen', sparselinear solver library.
- <sup>3</sup> 'ScanLib', library for 3D scanning.

4 0 8

∍

Source files:

- 3rdparty/ScanLib/phase, headers, source files for phase shifting structured light;
- 3rdparty/ScanLib/Stereo, headers, source files for stereo-matching;
- 3rdparty/ScanLib/LightField, headers, source files for camera calibration;
- CMakeLists.txt, CMake configuration file;

Data files:

- data/17,  $3 \times 14$  raw images captured by the left camera;
- data/33, 3  $\times$  14 raw images captured by the right camera;
- $\bullet$  data/17.33, intermediate computational results;
- $\bullet$  data/configure, two camera calibration files;
- $\bullet$  data/scripts, the script files.

Script files:

- data/scripts/configuration.text, configuration file for processing;
- data/scripts/HorizontalVerticalProcess.bat, master script file;
- $\bullet$  data/scripts/17\_step\_1\_horizontal\_vertical\_phase\_unwrap.bat, phase unwrap for the left camera images;
- $\bullet$  data/scripts/33\_step\_1\_horizontal\_vertical\_phase\_unwrap.bat, phase unwrap for the right camera images;
- data/scripts/HorizontalVerticalStereoMatch.bat, stereo-matching script;
- data/scripts/ViewMesh.bat, view reconstructed point cloud;

Before you start, read README.md carefully, then go three the following procedures, step by step.

- **1** Install  $[CMake](https://cmake.org/download/).$
- Download the source code of the  $C++$  framework.
- **3** Configure and generate the project for Visual Studio.
- **4** Open the .sln using Visual Studio, and complie the solution.
- **5** Finish your code in your IDE.
- **6** Run the executable program.

- **1** open a command window
- 2 cd PhaseUnwrap\_Skeleton\_0805\_2022,
- <sup>3</sup> mkdir build
- <sup>4</sup> cd build
- **5** start CMake GUI, configure
- **6** Specifiy OpenCV\_Dir
- **O** configure, generate,
- **8** Open Project

- You need to modify the file: HorizontalVerticalMultipleWaveLengthPhseUnwrapper.cpp
- **•** search for comments "insert your code"
- Modify the functions:

```
compute_modulation();
compute ambient();
compute_phase();
```
- You need to modify the file: CapturePhaseUnwrapper.cpp
- **•** search for comments "insert your code"
- Modify the function:

int\_double\_wavelength\_phase\_unwrap(UnwrappedPhase, WrappedPhase)

The input parameters are

- **1** the unwrapped phase with the wavelength  $\lambda_1$ ;
- 2 the wrapped phase with the wavelength  $\lambda_2 = 1/2\lambda_1$
- <sup>3</sup> the return value is the wrap count.

## 5. Finish your code in your IDE

- You need to modify the file: HorizontalVerticalStereoMatcher.cpp
- **•** search for comments "insert your code"
- Modify the function:

```
match_one_camera_pixel(intleft_i, intleft_j,
```

```
intu, intv,
```

```
intdisparity<sub>t</sub>hreshold);
```
The input parameters are

- $\bullet$  the pixel indices on the left image (left i, left j);
- 2 the corresponding projector pixel  $(u, v)$ ;
- <sup>3</sup> the disparity\_threshold;

Find the pixel on the right image, such that the absolute phase difference is minimized.

#### <span id="page-21-0"></span>Testing Procedure

- Replace phaseunwrap.exe in the directory data/bin/;
- <sup>2</sup> Remove all the intermediate computational results in the folder data/17 and data/33;
- **3** Double click on the script data/scripts/HorizontalVerticalProcess.bat;

Many image windows will popup, press any key to continue, until the point cloud window pops up.